# Descargar ficheros rápidamente: bittorrent

Por Paco Aldarias Raya

Impreso: 10 de mayo de 2004

Email: pacolinux arroba inicia punto es Web: <http://pagina.de/pacodebian> Con Linux Debian. En Valencia (España) Este documento es de libre reproducción siempre que se cite su fuente. Realizado con: LATFX

# **Índice**

<span id="page-0-0"></span>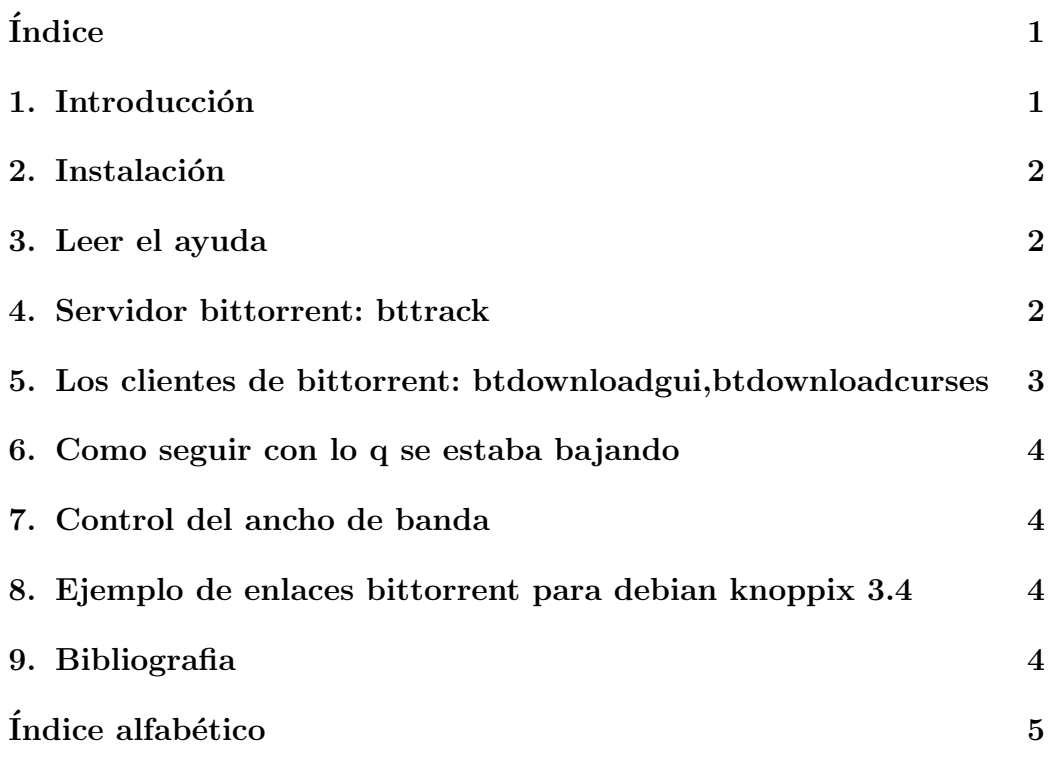

#### <span id="page-1-3"></span><span id="page-1-0"></span>1. Introducción

Herramienta de distribución de ficheros.

Es extremadamente fácil distribuir ficheros.

Bajarse un fichero es tan fácil como hacer click sobre un hiperenlace de una web.

Si una más personas están bajándose algún fichero, envian trozos del fichero de cada persona q lo tiene.

Existe una descentralización, ya que cualquiera q tenga el fichero, envié trozos.

La filosofia, es yo me bajo un archivo, la siguiente petición, que hagan para bajarse el mismo archivo, soy yo y le resto de peticiones que ya tengan parte del archivo, el que ofrece el archivo, y asi sucesivamente. Se trata de unir fuerzas.

Los programas p $2p$  tradicionales (donkey,..), son útiles para ficheros q no son muy frecuentes. Y estos cuestan menos de encontrar y bajar. Bittorrent es ideal para ficheros q son muy solicitados.

Los ficheros bittorrent tienen extensión .bittorrent, al descargarse esa extensión se elimina.

#### <span id="page-1-1"></span>2. Instalación

apt-get install bittorrent

La versión para sarge es:

dpkg -l | grep bittorrent

ii bittorrent 3.4.2-1 Scatter-gather network file transfer

#### <span id="page-1-2"></span>3. Leer el ayuda

Para descomprimirlo:

gunzip /usr/share/doc/bittorrent/README.txt.gz

Para leerlo:

less /usr/share/doc/bittorrent/README.txt

También se puede ver el ayuda aquí: /usr/share/doc/bittorrent/index.html

### <span id="page-2-0"></span>4. Servidor bittorrent: bttrack

Con el servidor vamos a permitir que se bajen los archivos que ofrezcamos a bittorrent.

Requiere tener instalado apache. Arrancamos apache: /etc/init.d/apache start

Como root desde consola, crearemos una carpeta en apache para meter los ficheros:

mkdir /var/www/bittorrent

1. Arrancar el traker con bbtrack, que permitirá compartir ficheros:

/usr/bin/bttrack --port 6969 --dfile dstate

Para ver si funciona abrir: <http://miurl:6969> Aparecerá esto:

BitTorrent download info

tracker version: 3.4.2 server time: 2004-05-09 16:19 UTC

not tracking any files yet...

Esto indica que está el servidor en marcha y no hay nadie bajandose ficheros.

2. Crear el mefafichero bittorrent usando btmakemetafile

```
/usr/bin/btmakemetafile linux.pdf http://miurl:6969/announce
```
Esto generará un fichero llamado linux.pdf.torrent

### <span id="page-2-1"></span>5. Los clientes de bittorrent: btdownloadgui,btdownloadcu

Con los clientes vamos a bajar los archivos que ofrece el servidor bittorrent.

Métodos:

1. Pinchando el enlace bittorrent y decirle abrir con:

```
btdownloadgui --max_upload_rate 5
```
2. Desde consola

btdownloadgui --max\_upload\_rate 5 --url \ http://miurl/bittorrent/linux.pdf.torrent --saveas linux.pdf

3. Desde consola

btdownloadcurses --url \ http://miurl/bittorrent/linux.pdf.torrent --saveas linux.pdf

4. Desde mldonkey Pegar la direccion web del fichero

### <span id="page-3-0"></span>6. Como seguir con lo q se estaba bajando

Es recomendable bajarse el archivo .bittorent y guardarlo Posteriormente debemos proseguir usando este fichero en lugar de su url. Ejemplo:

btdownloadcurses /bittorrent/linux.pdf.torrent --saveas linux.pdf

o tb se puede poner el fichero .bittorrent en el servidor web y abrirlo para bajarselo como un enlace mas de bittorrent.

### <span id="page-3-1"></span>7. Control del ancho de banda

Instalarlo: apt-get install trickle

```
trickle -u 5 -d 10 \
btdownloadcurses --url \
http://miurl/bittorrent/linux.pdf.torrent --saveas linux.pdf
```
# <span id="page-4-2"></span><span id="page-4-0"></span>8. Ejemplo de enlaces bittorrent para debian knoppix 3.4

<http://torrent.unix-ag.uni-kl.de:6969/>

## <span id="page-4-1"></span>9. Bibliografia

- 1. Bittorrent manual instalación y uso linux <http://bulma.net/body.phtml?nIdNoticia=1849>
- 2. Bittorrent manual/win <http://usuarios.vtr.net/~kenneth/bittorrent.html>

# $\acute{\rm{1}}$ ndice alfabético

<span id="page-5-0"></span>bittorrent, [2](#page-1-3)

p2p, [2](#page-1-3)